## LIFAP1 – TD 9 : Utilisation de la bibliothèque GrAPiC

Objectifs : Présenter les bases d'un affichage graphique en se basant sur GrAPiC

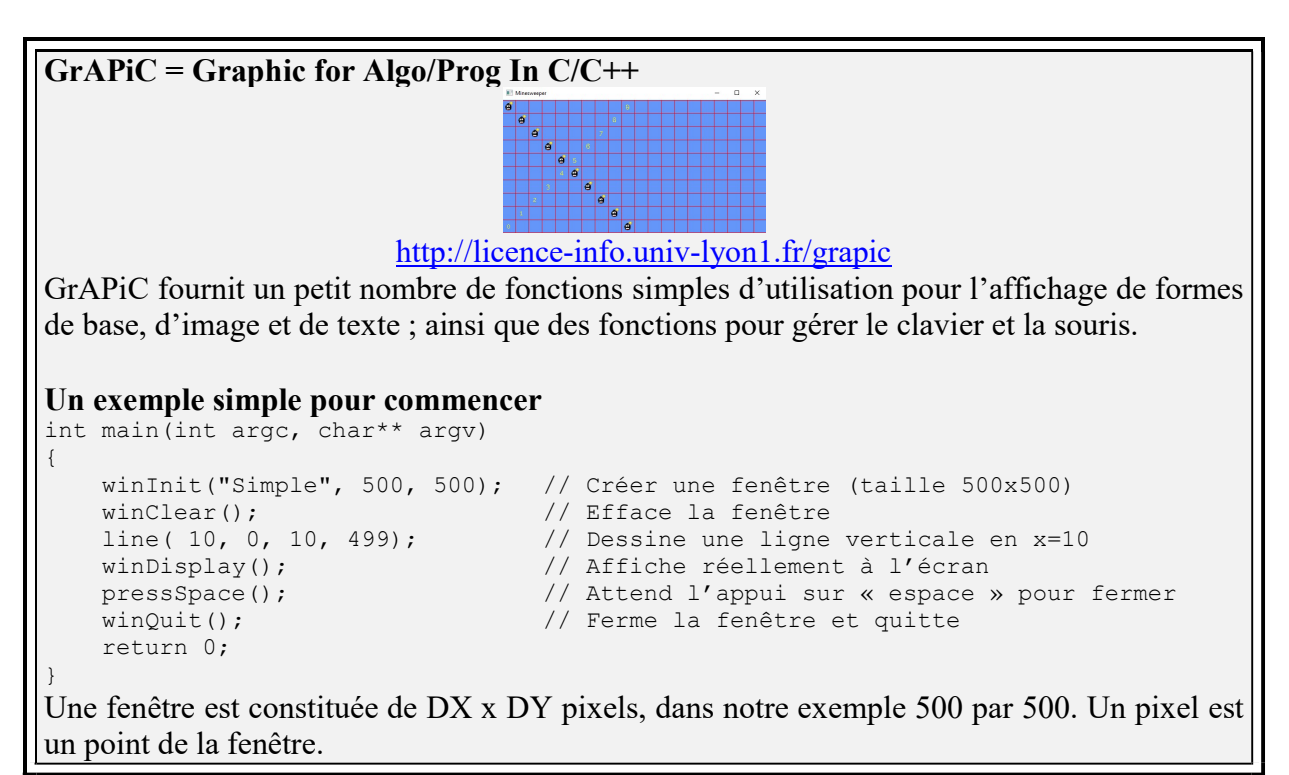

- 1. Dessiner une grille où chaque colonne/ligne est espacée de 10 pixels. Vous utiliserez pour cela la procédure line(int xmin, int ymin, int xmax, int ymax) qui dessine une ligne entre le point de coordonnées (xmin,ymin) et le point de coordonnées (xmax,ymax).
- 2. Dessiner une série de N lignes verticales, allant de  $y=0$  à  $y=cos(x)$ . Les fonctions mathématiques sinus et cosinus retournant des valeurs dans [-1 ; 1], un coefficient multiplicateur devra être appliqué.
- 3. Dessiner 20 carrés de largeur 10 disposés en cercle autour du centre de la fenêtre (cf. image 1). Vous utiliserez pour cela la procédure rectangle(int xmin, int ymin, int xmax, int ymax) qui dessine un rectangle entre le point de coordonnées (xmin,ymin) et le point de coordonnées (xmax,ymax).
- 4. Dessiner une rosace constituée de 36 cercles dont les centres décrivent un cercle autour du centre de la fenêtre (cf. image 2). On utilisera la procédure circle(int centre x, int centre y, int rayon).

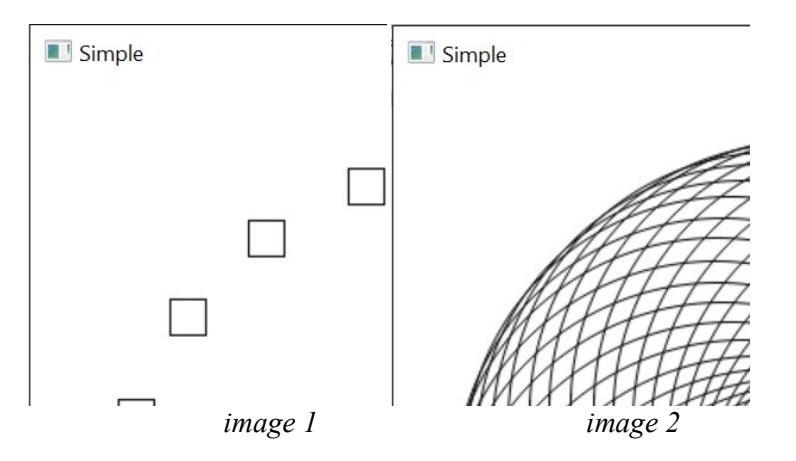

```
Les couleurs 
 Une couleur est représentée par un triplet de valeurs : (Rouge, Vert et Bleu). 
(0,0,0) représente le noir 
(255, 0, 0) représente le rouge 
(0, 255, 0) représente le vert 
(0, 0, 255) représente le bleu 
(255, 255, 0) représente le jaune 
#include <Grapic.h> 
using namespace grapic; 
int main(int argc, char** argv) 
{ 
 bool stop=false ; 
 winInit("Simple", 500, 500); // Créer une fenêtre (taille 500x500) 
    backgroundColor( 0, 0, 255 ); // Couleur de fond à bleu<br>winClear(); // Efface la fenêtre avec
                                       // Efface la fenêtre avec du bleu
     color(255,0,0); // Couleur du pinceau rouge (RGB) 
    rectangleFill( 10, 10, 490, 490); // Dessine un rectangle rouge
     winDisplay() ; 
     pressSpace(); 
     winQuit(); 
     return 0; 
}
```
- 5. Donner les valeurs de RGB pour obtenir du blanc ? du gris ?
- 6. Dessiner un dégradé allant du noir au blanc à l'aide de la procédure rectangleFill(int xmin, int ymin, int xmax, int ymax) (cf. image 3).
- 7. Dessiner un dégradé de cercles colorés allant du noir (cercle externe) au rouge (cercle interne) à l'aide de la procédure circleFill(int centre\_x, int centre\_y, int rayon) (cf. image 4).

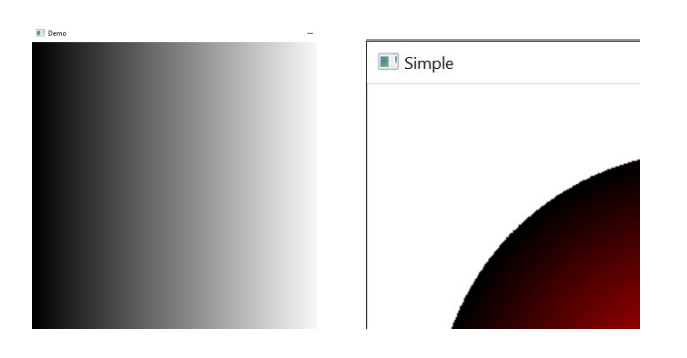

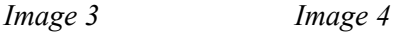

## Les images et le texte

```
#include <Grapic.h> 
using namespace grapic; 
int main(int argc, char** argv) 
{ 
    bool stop=false;<br>winInit("Simple", 500, 500);
                                                 // Créer une fenêtre (taille 500x500)<br>// Couleur de fond à bleu
    backgroundColor( 0, 0, 255 );<br>color(255,0,0);
                                                   // Couleur du pinceau rouge (RGB)
     Image im = image("data/grapic.png");<br>winClear();
                                                    // Efface la fenêtre avec du bleu
    image draw( im, 50, 50, 400, 400); // Dessine l'image, coin inférieur gauche
    // (50,50), image redimensionnée en 400x400<br>print(10,10, "Oh !");<br>// Affiche la chaine "Oh !" en (10,10)
    print(10,10, "Oh !");<br>
print(30,30, 99);<br>
// Affiche la chaine "Oh !" en (10,10)<br>
// Affiche le nombre 99 en (30,30)
                                                 \frac{1}{8} ) affiche le nombre 99 en (30,30)
      winDisplay() ; 
     pressSpace();<br>winQuit();
                                                  // Ferme la fenêtre et quitte
      return 0; 
}
```
- 8. Dessiner une horloge (en prenant exemple sur l'exercice 3) à l'aide de la procédure print(int x, int y, const char \*txt) où const char \*txt est une chaine de caractères (cf. image 5).
- 9. Ecrire un programme qui affiche un damier de deux images, chaque case du damier fera 50x50, il y aura donc 10x10 cases au total car la fenêtre fait 500x500. (cf. image 6). On utilisera les fonctions image(const char \*emplamcement) qui charge en mémoire l'image se trouvant à l'emplacement donné et image draw(Image im, int x, int y, int taille x, int taille y) qui affiche l'image à l'écran aux coordonnées (x,y) selon la taille fournie.

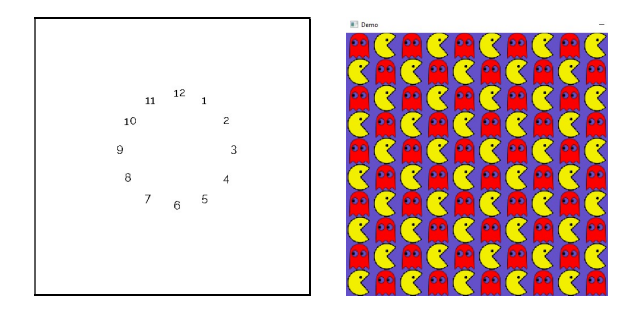

Image 5 Image 6